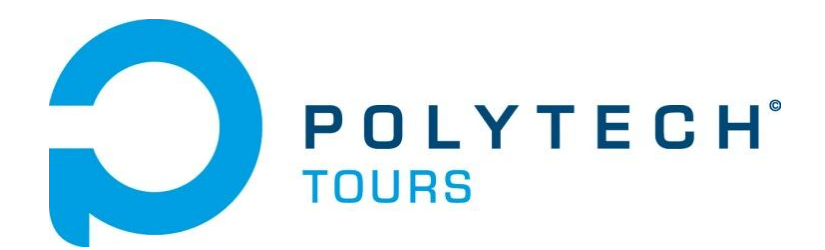

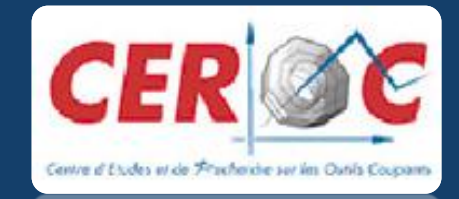

# **Rapport : Projet de Fin d'Etude**

**Simulation numérique de l'usinage avec ABAQUS**

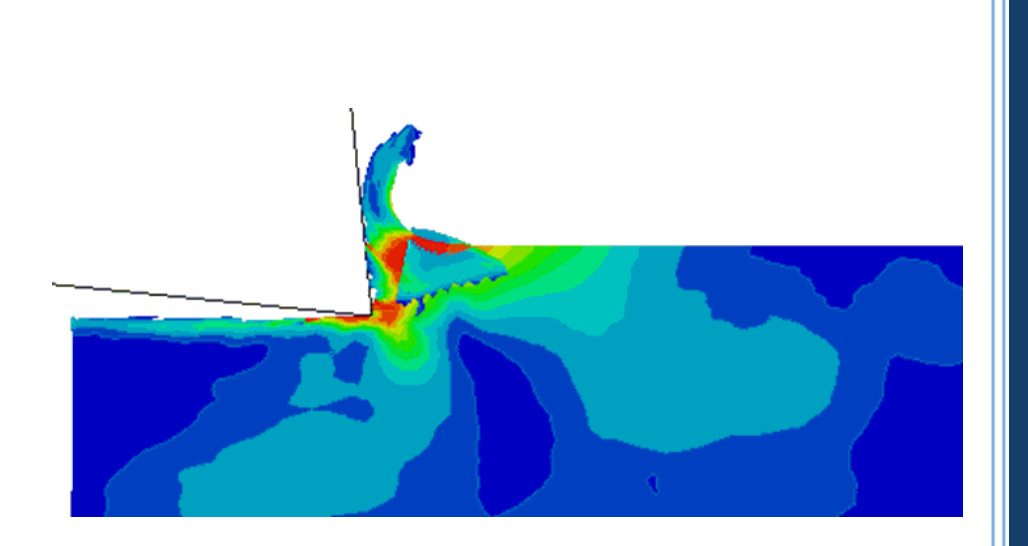

**LAROCHE Yohann & NARCISSE Julien** 5A DMS POLYTECH'TOURS- 2011/2012

**Responsables enseignants** : CELLIER Adrien & MORANDEAU Antoine

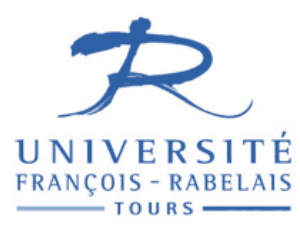

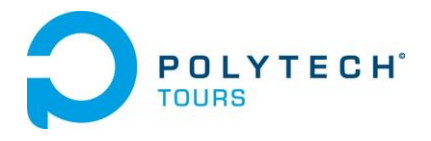

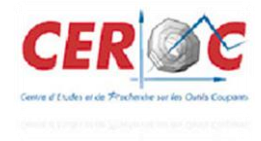

### Remerciements

Nous tenons à remercier Monsieur Adrien CELLIER et Monsieur Antoine MORANDEAU, doctorants au Centre d'Etude et de Recherche des Outils Coupant (CEROC) pour nous avoir assistés durant la totalité de notre Projet de Fin d'Etude (PFE).

Nous remercions également Monsieur Florent CHALON et Monsieur Stéphane MEO, pour leurs aides ponctuelles qu'ils ont pu nous accorder.

Enfin, nous souhaitons faire part de notre reconnaissance aux personnels du CEROC pour son accueil au sein de leur lieu de travail.

*Yohann LAROCHE & Julien NARCISSE*

# Contenu

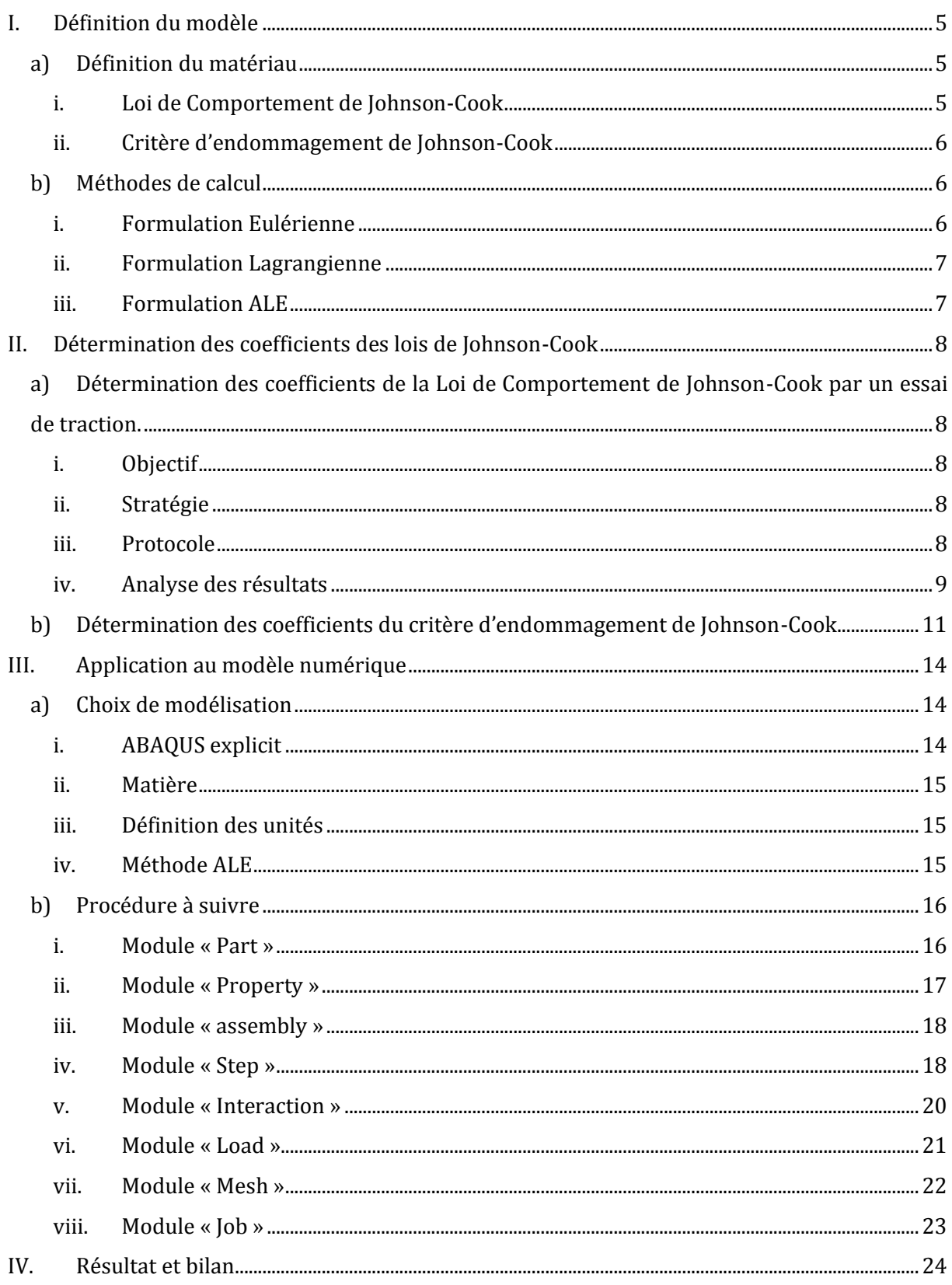

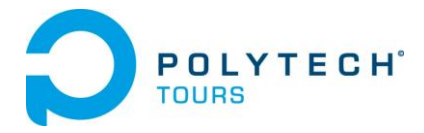

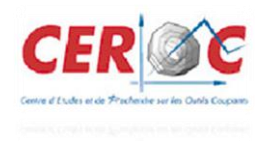

# Table des illustrations

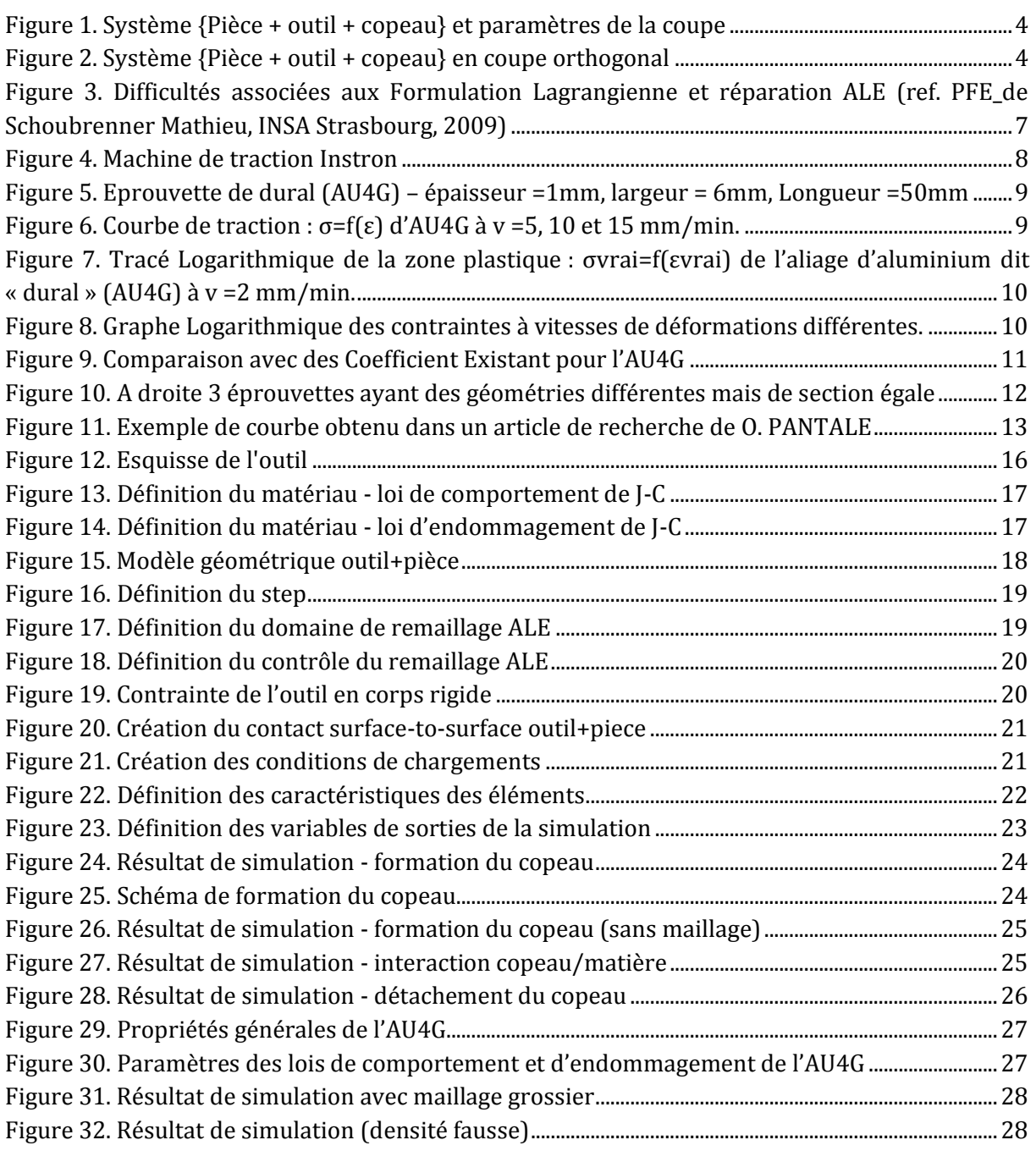

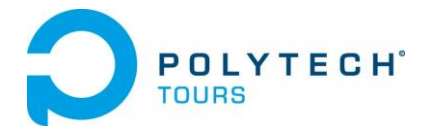

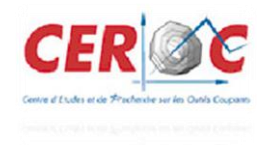

## Glossaire

**ABAQUS :** ABAQUS est un [progiciel](http://dictionnaire.sensagent.com/Progiciel/fr-fr/) de calcul en [éléments finis](http://dictionnaire.sensagent.com/M%C3%A9thode_des_%C3%A9l%C3%A9ments_finis/fr-fr/) développé par DASSAULT SYSTEMES. Il se compose de trois produits : ABAQUS/Standard, ABAQUS/Explicit et ABAQUS/CAE.

**ALE :** Le maillage adaptatif ALE est un mix des formulations Eulérienne et Lagrangienne.

**Élément finis :** Les méthodes numériques en éléments finis reposent en général sur des formulations vibrationnelles des équations différentielles. Les inconnues sont représentées grâce à des fonctions de base, qui sont des polynômes d'interpolation définis élément par élément. La force des méthodes aux éléments finis est de bien convenir pour les problèmes où la géométrie est compliquée.

**Endommagement :** L'endommagement est l'apparition dans un [matériau](http://fr.wikipedia.org/wiki/Mat%C3%A9riau) de dommages causés par l'usure ou une attaque physique. Il conduit à une dégradation de ses capacités physiques pouvant conduire à la [rupture.](http://fr.wikipedia.org/wiki/Rupture_%28mat%C3%A9riau%29)

**Explicit :** La version explicit d'ABAQUS est un produit d'analyse d'élément fini qui emploie un schéma d'intégration explicite pour résoudre des problèmes [dynamiques](http://fr.wikipedia.org/wiki/Dynamique) ou [quasi-statiques](http://fr.wikipedia.org/wiki/Quasistatique) non-linéaires.

**Maillage :** C'est la discrétisation spatiale d'un milieu continu en éléments simple proportionnés et bien définis. L'objet d'un maillage est de procéder à une simplification d'un système par un modèle représentant ce système pour des calculs de simulations numérique.

**Modèle de Johnson-Cook :** Le modèle de Johnson-Cook est une loi empirique utilisée pour décrire le comportement des matériaux soumis à des sollicitations dynamiques

**Usinage :** Procédé de fabrication dans le but d'obtenir les cotations finales d'une pièce.

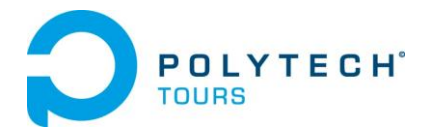

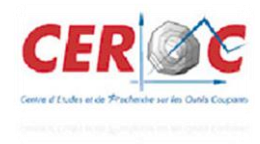

## Introduction

La plupart des matériaux de l'industrie mécanique doivent subir au minimum une opération d'usinage dans leurs procédés de mise en forme. Dans le but de réduire les coûts concernant les essais d'usinage (le coût matière, le coût d'utilisation des machines) et d'optimiser la conception des plaquettes, l'utilisation de l'outil numérique devient incontournable.

La modélisation de l'usinage met en jeu à la fois des phénomènes thermiques, mécanique et tribologique. Différentes études ont proposé des modèles en 2D avec des modélisations couplées thermomécaniques comprenant des géométriques relativement simple et permettant de récupérer comme résultats les efforts de coupe ainsi que la visualisation de la formation du copeau. Les lois de comportement utilisées suivent le modèle de Johnson-Cook. Ces modèles prennent en compte l'écrouissage, la vitesse de déformation ainsi que l'adoucissement thermique.

L'objectif final de notre projet est de modéliser en 2D l'usinage d'un bloc de matière utilisant les lois de comportement et d'endommagement de Johnson-Cook. Notre étude consistera donc à décrire toutes les étapes nécessaires à l'obtention d'un modèle réaliste avec le logiciel de calculs numérique ABAQUS.

Nous effectuerons dans un premier temps une recherche bibliographique sur la modélisation de la coupe orthogonale en élément fini. Dans un second temps nous vérifierons expérimentalement les coefficients utilisés dans les lois de Johnson-Cook pour le matériau que l'on appliquera à notre modèle numérique. Pour finir nous simulerons un modèle de coupe 2D intégrant ces paramètres. Ces simulations seront effectuées à l'aide du logiciel de simulation par éléments finis ABAQUS/Explicit.

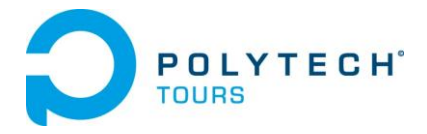

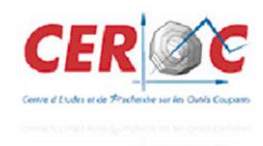

## Avant-propos

Les études (certaine faisant même partie des références bibliographique de ce rapport) ont montrées que la formation du copeau, que ce soit en tournage ou fraisage, peut se limiter à une coupe orthogonale. Cette simplification offre notamment de simplifier énormément les modèles numériques mais aussi la compréhension du modèle mécanique du système {Pièce + outils}. Voir Figure 1

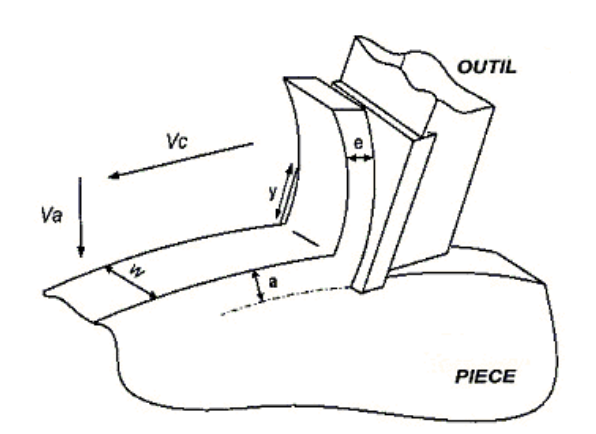

**Figure 1. Système {Pièce + outil + copeau} et paramètres de la coupe**

<span id="page-6-0"></span>De plus, si l'on considère que l'épaisseur du copeau (e) est faible face à sa largueur (w), le système peut alors se ramené à un problème plan (déformation plane). Voir Figure 2

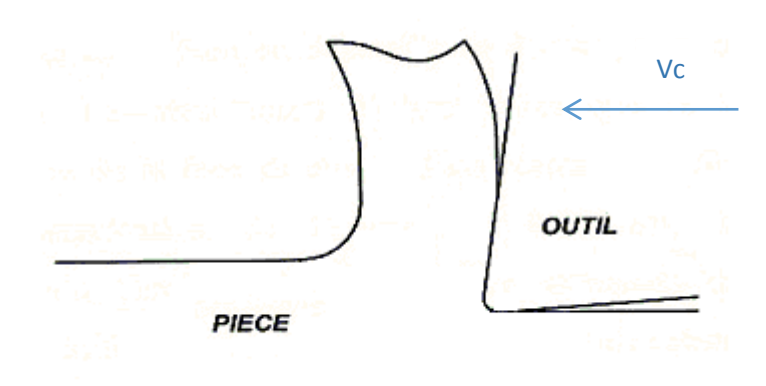

**Figure 2. Système {Pièce + outil + copeau} en coupe orthogonal**

<span id="page-6-1"></span>C'est donc sur ce problème plan que c'est portée notre étude, avec pour support le code de calcul du Logiciel ABAQUS-Explicit®. Pour cette étude nous avons choisi de travailler avec un alliage d'aluminium, le dural (ou AU4G) du fait de sa forte utilisation dans l'industrie d'aujourd'hui.

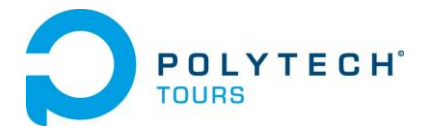

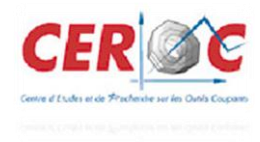

### <span id="page-7-0"></span>**I. Définition du modèle**

#### <span id="page-7-1"></span>**a) Définition du matériau**

Après recherches bibliographiques sur le sujet, nous avons remarqué que nombreux sont ceux qui ont tenté de réaliser cette simulation numérique. Beaucoup semblaient centrer leurs travaux sur la définition du matériau, c'est ainsi que nous nous sommes rendu compte que cette dernière été l'un des points clef de l'étude.

Dans un premier temps, selon les consignes de nos encadrants, nous avons porté notre étude sur une loi de comportement et une loi d'endommagement très répandu dans l'usinage. Ainsi nous utiliserons la loi de comportement de Johnson-Cook [1] et le critère d'endommagement de Johnson-Cook [2].

De plus, les modèles numériques existant peuvent être classés selon trois méthodes de calcul bien spécifique, à savoir :

- Les modèles Eulériens
- $\blacktriangleright$  Les modèles Lagrangiens
- Les modèles Arbitraires Lagrangiens Eulériens (ALE)

Nous détaillerons également ces différentes formulations, leurs différences et enfin laquelle nous avons choisi.

#### <span id="page-7-2"></span>**i. Loi de Comportement de Johnson-Cook**

Le modèle de Johnson-Cook exprime la contrainte équivalente sous forme d'une fonction de 3 constantes du matériau :

- $\blacktriangleright$  La déformation plastique
- > La vitesse de déformation
- Les températures caractéristique (Ambiante, transition et fusion du matériau)

$$
\sigma = [A + B\varepsilon^{n}] \times \left[1 + C \ln \frac{\dot{\varepsilon}}{\dot{\varepsilon}_{0}}\right] \times \left[1 - \left(\frac{\theta - \theta_{t}}{\theta_{fusion} - \theta_{t}}\right)^{m}\right]
$$
\n
$$
\tag{1}
$$

Elle est composée, dans l'ordre d'apparition, d'un terme d'écrouissage, d'un terme dynamique et d'un terme d'adoucissement thermique.

Le premier terme, faisant référence à l'écrouissage, correspond à la contrainte d'écoulement à vitesse de déformation constante. A étant la limite d'élasticité, B le module

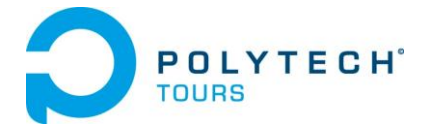

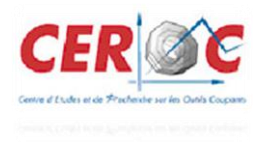

d'écrouissage (paramètre linéaire de l'écrouissage) et n le coefficient d'écrouissage (paramètre non linéaire de l'écrouissage).

Le second terme caractérise le durcissement dynamique du matériau. Ce terme est fonction de la vitesse de déformation plastique et du coefficient C qui correspond au coefficient de dépendance à la vitesse d'écrouissage.

Le dernier terme de cette loi correspond lui au phénomène d'adoucissement thermique ayant lieu à partir du moment où la température du matériau est plus élevé que la température de transition, le coefficient m représentant donc l'exposant d'adoucissement thermique. (De plus amples détails sont fournis dans la seconde partie de ce rapport).

#### <span id="page-8-0"></span>**ii. Critère d'endommagement de Johnson-Cook**

Allant de paire avec la loi de comportement de Johnson-Cook, ce critère d'endommagement fait apparaitre les trois mêmes termes :

- $\blacktriangleright$  La contrainte équivalente
- > La vitesse de déformation
- $\triangleright$  Et les températures (Ambiante, transition et fusion du matériau)

$$
\varepsilon_f = [D_1 + D_2 \exp(-D_3 \eta)] \times \left[1 + D_4 \ln \frac{\dot{\varepsilon}}{\dot{\varepsilon}_0}\right] \times \left[1 + D_5 \left(\frac{\theta - \theta_t}{\theta_{fusion} - \theta_t}\right)\right]
$$
\n[2]

Ce critère permet de calculer l'endommagement du matériau, constituant la pièce, ayant lieu au voisinage de l'arête de coupe. Cette zone étant très infime, nous atteignons ici la limite de la mécanique des milieux continus.

#### <span id="page-8-1"></span>**b) Méthodes de calcul**

#### <span id="page-8-2"></span>**i. Formulation Eulérienne**

Le système de référence associé à une description Eulérienne est fixé à l'espace, il est appelé Système de Référence Spatial (SRS). Elle étudie le passage d'une certaine quantité de matière à travers une région donnée de l'espace.

La formulation Eulérienne impose un maillage fixe dans l'espace. Ce maillage définit un volume invariable au cours de l'étude et une particule matérielle peut migrer d'un élément vers un autre voir même quitter le domaine défini initialement. Dans ce cas toutes les informations ultérieures relatives à ces particules sont perdues.

De par cette perte d'informations possible, la formulation Eulérienne limite beaucoup les résultats de l'étude mais autorise d'importantes distorsions de la matière. Cette formulation est donc souvent adoptée en mécanique des fluides.

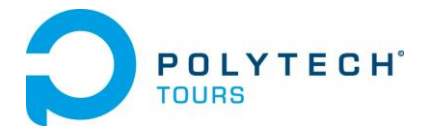

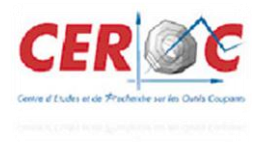

#### <span id="page-9-0"></span>**ii. Formulation Lagrangienne**

La description Lagrangienne étudie le mouvement d'une quantité de matière se déplaçant dans la matière. Le système de référence ici est attaché à la matière, il est appelé Système de Référence Matériel (SRM).

Dans ce cas, les résultats obtenus sont les évolutions des propriétés de la particule, ou de la quantité de matière au cours de son déplacement.

Un avantage de cette formulation est qu'un élément contient toujours les mêmes particules et de ce fait, elles sont donc entraînées par la déformation. Par exemple, un nœud se situant à la limite du corps étudié, ou de la pièce dans notre cas, reste sur cette limite au cours de la simulation et, dans ce cas, le suivi des bords de la pièce ne présente pas de difficultés durant l'étude.

Seulement, lors d'un essai entrainant de grandes déformations, le maillage de la pièce peut se retrouver très fortement distordu et entraîner une imprécision des résultats ou encore conduire à des erreurs de calcul.

On rencontre généralement cette formulation dans des problèmes de mécanique des solides.

#### <span id="page-9-1"></span>**iii. Formulation ALE**

Cette formulation est une somme des deux formulations précédentes, un choix arbitraire est fait entre les deux suivant le cas où l'étude ce situe. Elle permet de combiner les avantages de la représentation Lagrangienne (bonne définition des limites physique de la pièce) et ceux de la formulation Eulérienne (possibilité de prise en compte de grandes déformations).

Le principe de cette formulation mixte est le développement de maillages se déplaçant indépendamment de la matière. De ce fait, la matière se déplace par rapport au maillage, comme dans une formulation Eulérienne simple, mais la forme extérieure des éléments est contrôlée par les conditions aux limites de l'étude, comme dans une formulation Lagrangienne.

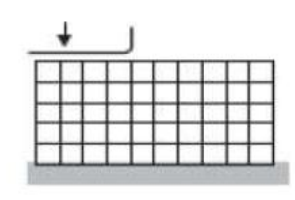

Maillage initial

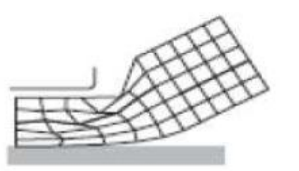

Maillage mis à jours Formulation lagrangienne

Maillage mis à jours Formulation ALE

<span id="page-9-2"></span>**Figure 3. Difficultés associées aux Formulation Lagrangienne et réparation ALE (ref. PFE\_de Schoubrenner Mathieu, INSA Strasbourg, 2009)**

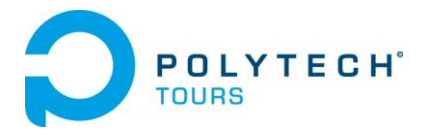

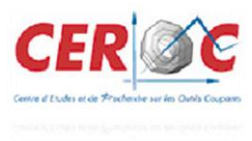

### <span id="page-10-0"></span>**II. Détermination des coefficients des lois de Johnson-Cook**

<span id="page-10-1"></span>**a) Détermination des coefficients de la Loi de Comportement de Johnson-Cook par un essai de traction.**

#### <span id="page-10-2"></span>**i. Objectif**

Nous allons déterminer les constantes A, B, n, C et m de notre matériau. Ceux-ci peuvent être déterminés à partir d'un essai de traction simple.

#### <span id="page-10-3"></span>**ii. Stratégie**

La machine utilisée est une machine de de traction uniaxiale de marque Instron, piloté par le logiciel BlueHill 3.

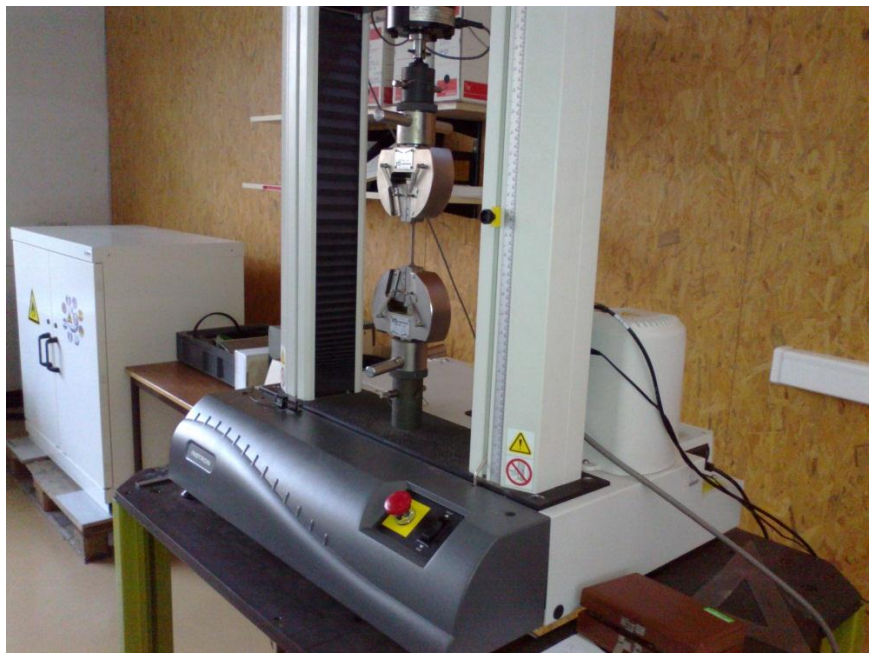

**Figure 4. Machine de traction Instron**

#### <span id="page-10-5"></span><span id="page-10-4"></span>**iii. Protocole**

Trois essais de traction pour chaque vitesse de traction (2, 5, 10 et 15 mm/min) ont été effectués de sorte à pouvoir obtenir une moyenne de résultats.

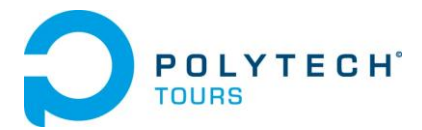

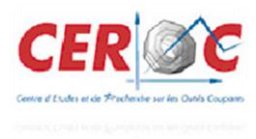

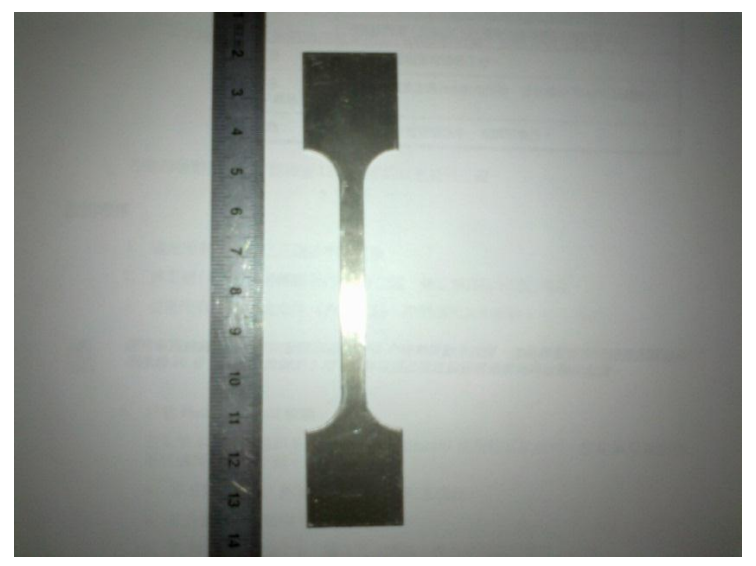

**Figure 5. Eprouvette de dural (AU4G) – épaisseur =1mm, largeur = 6mm, Longueur =50mm**

#### <span id="page-11-1"></span><span id="page-11-0"></span>**iv. Analyse des résultats**

Les données brutes issues du logiciel ont été traitées grâce au logiciel Microsoft Excel.

Le paramètre A correspond à la limite élastique de la courbe de traction à 0.2% de déformation.

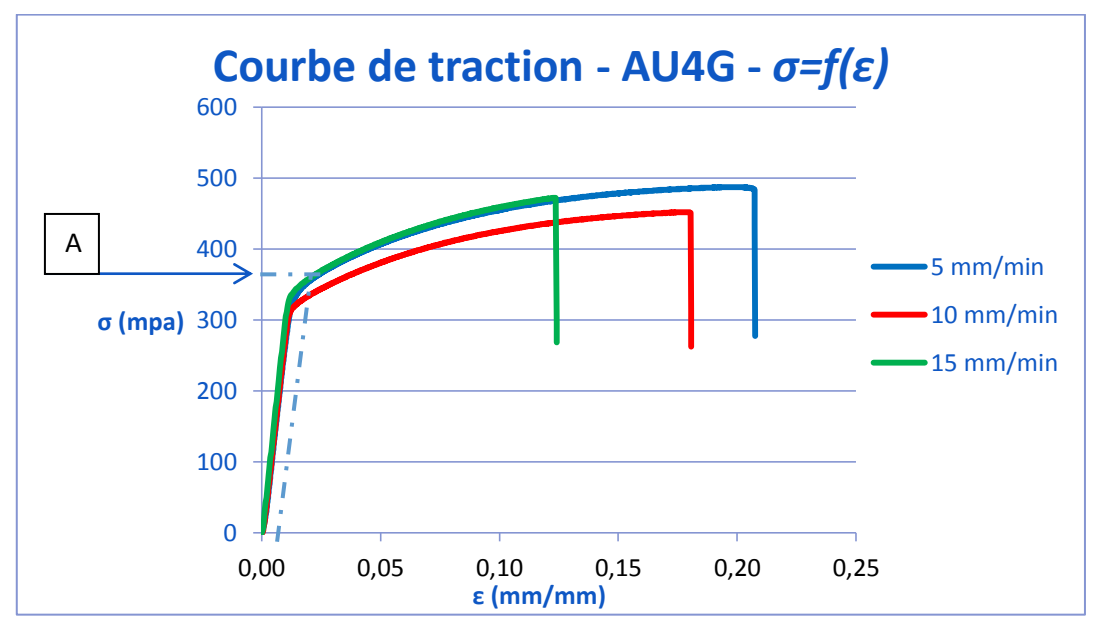

**Figure 6. Courbe de traction : σ=f(ε) d'AU4G à v =5, 10 et 15 mm/min.**

<span id="page-11-2"></span>Ici nous avons donc la limite d'élasticité  $A = 350$  Mpa

Pour obtenir les paramètres B et n, il faut avant tout manipuler la courbe de traction. En effet, pour ces paramètres il ne faut conserver que la partie « plastique » de la courbe, transformer la contrainte et la déformation en contrainte vraie et

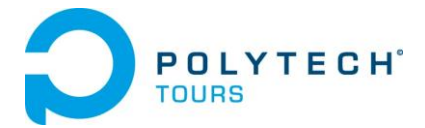

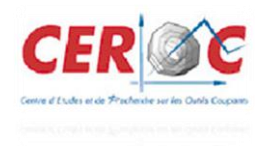

déformation vraie, et tracer les nouvelles valeurs obtenues sous forme logarithmique afin d'obtenir une fonction affine de forme :  $y = ax + b$ 

Le terme B est donc la valeur de la contrainte vraie quand  $\varepsilon_{plastique} = 1$ . Tandis que  $n$  est la pente de la courbe tracée dans le graphe logarithmique. Pour info :

> $\varepsilon_{\text{vrai}} = \frac{1}{2}$  $\frac{\varepsilon_{mesur\acute{e}e}}{100} * 100$  et  $\sigma_{vrai} = \sigma_{mesur\acute{e}e} * \frac{1}{2}$  $\mathbf{1}$

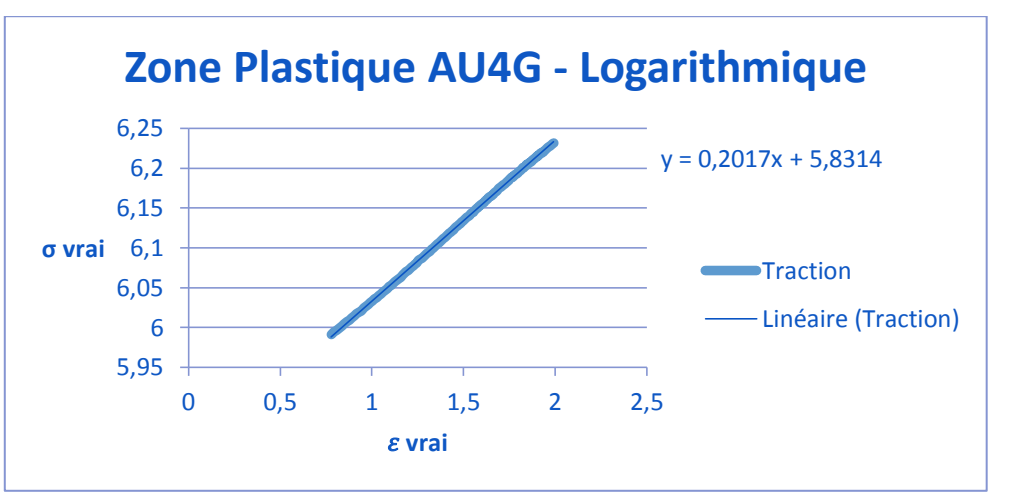

<span id="page-12-0"></span>**Figure 7. Tracé Logarithmique de la zone plastique : σvrai=f(εvrai) de l'aliage d'aluminium dit « dural » (AU4G) à v =2 mm/min.**

Ici nous avons donc le coefficient d'écrouissage  $n = 0.2017$ 

Et le module d'écrouissage  $B = e^6$ 

Le coefficient de dépendance à la vitesse d'écrouissage C est déterminé à partir de trois courbes déformation-contraintes à une température ambiante mais effectuées à des vitesses de tractions différentes. Il suffit de relever la valeur de la contrainte pour une même valeur de déformation sur ces 3 courbes, puis de les tracer dans un graphe contrainte – logarithmique de la vitesse de déformation. Le paramètre C est alors la pente de la courbe obtenue.

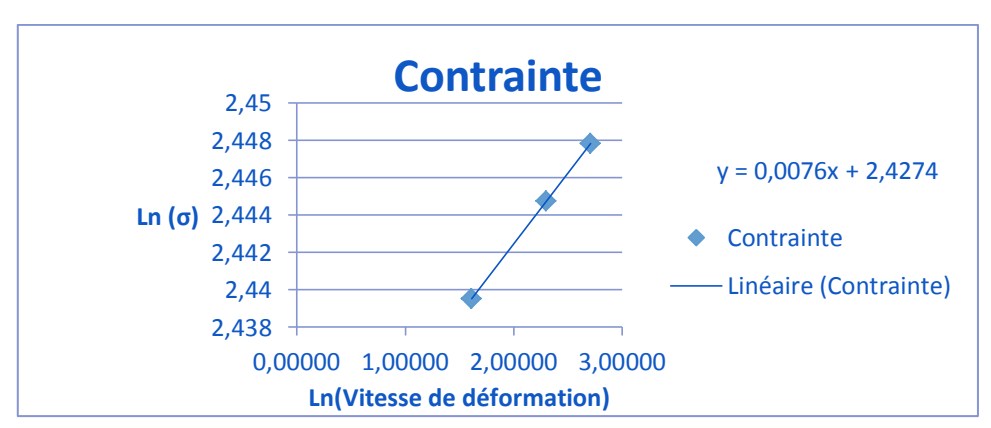

<span id="page-12-1"></span>**Figure 8. Graphe Logarithmique des contraintes à vitesses de déformations différentes.**

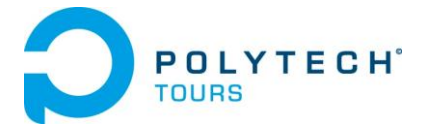

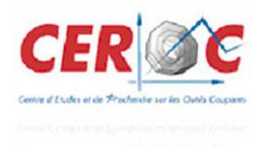

Nous obtenons donc pour le coefficient de dépendance à la vitesse d'écrouissage  $C = 0.0076 Mpa$ 

Le coefficient m lui correspond au coefficient d'adoucissement thermique intervenant lorsque la température de la pièce dépasse la valeur de sa température de transition. Pour l'AU4G,  $m = 1$ 

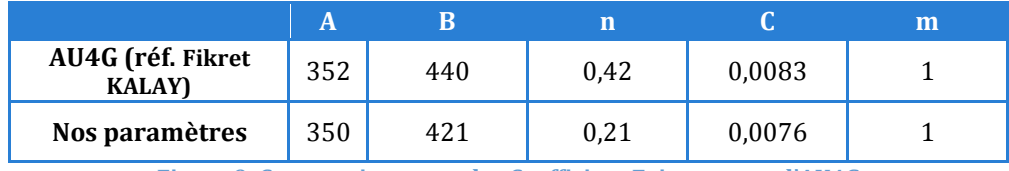

**Figure 9. Comparaison avec des Coefficient Existant pour l'AU4G**

<span id="page-13-1"></span>Nous pouvons constater que les résultats obtenus se rapprochent de ceux trouvé par Fikret Kalay (que vous pouvez retrouver dans nos références bibliographiques à la fin de ce rapport). Cette méthode peut donc être validée.

### <span id="page-13-0"></span>**b) Détermination des coefficients du critère d'endommagement de Johnson-Cook**

L'endommagement d'un élément est défini par :

$$
D=\sum \frac{\varDelta\varepsilon_{p}}{\varepsilon_{p}f}
$$

 $\triangleright$   $\Delta \varepsilon_p$  est l'incrément de la déformation plastique équivalente

 $\epsilon_n$ <sup>f</sup> est la déformation équivalente de fracture

Pour déterminer les coefficients de cette loi, il est nécessaire d'effectuer trois types de tests en vue d'obtenir une courbe exponentielle de la déformation à la fracture en fonction de l'état de contrainte.

Les trois tests à effectuer sont des essais de traction axisymétrique. Il sont à effectuer sur trois éprouvettes ayant des formes différentes. En effet, leurs géométries vues de face diffèrent, mais leur section et diamètre de section restent identiques.

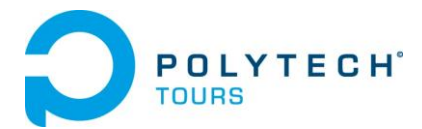

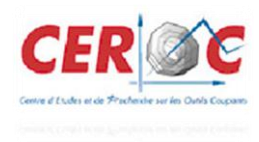

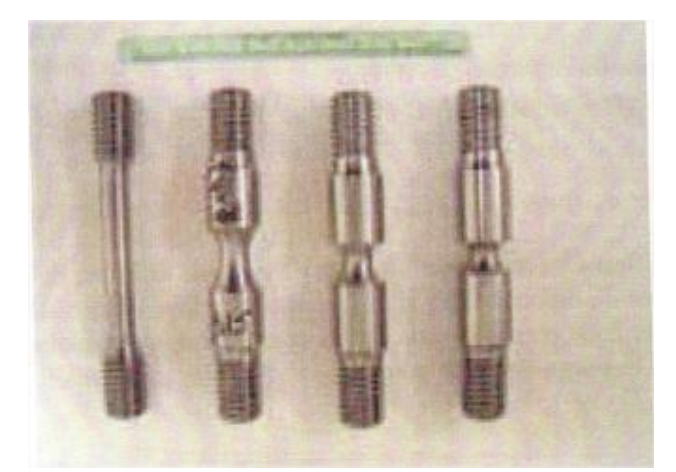

**Figure 10. A droite 3 éprouvettes ayant des géométries différentes mais de section égale**

<span id="page-14-0"></span>Pour construire la courbe il faut également se munir d'une caméra à acquisition rapide qui filmera les essais de traction, afin de pouvoir corréler les états de déformation avant et après rupture. (ici, le souci est de pouvoir déterminer avec précision la date à laquelle la rupture s'initie au sein de l'éprouvette)

Voici un protocole expliquant comment déterminer les coefficients dont nous avons besoin :

- Effectuer les essais de traction avec les différents types d'éprouvette et tracer les courbe contrainte-déformation. Surveiller l'état de déformation en surface des éprouvettes grâce à l'équipement vidéo dont vous disposer.
- Calculer l'évolution de la déformation équivalente et l'état de contraintes à l'emplacement de la fissure sur chaque éprouvette lors de l'initiation de la zone de striction. (Grâce à la vidéo et à la date d'effet dans les données brutes de l'essai de traction)
- Déterminer la déformation équivalente à la rupture et l'état de contraintes moyen.
- $\triangleright$  Tracer les résultats obtenus dans un graphe  $\varepsilon_{ea} = f(\frac{\sigma}{\sigma})$  $\frac{\sigma_m}{\sigma_{ea}})$

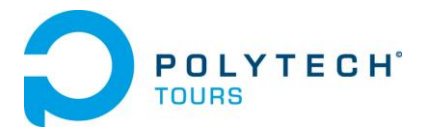

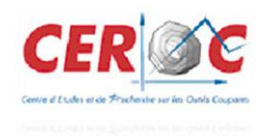

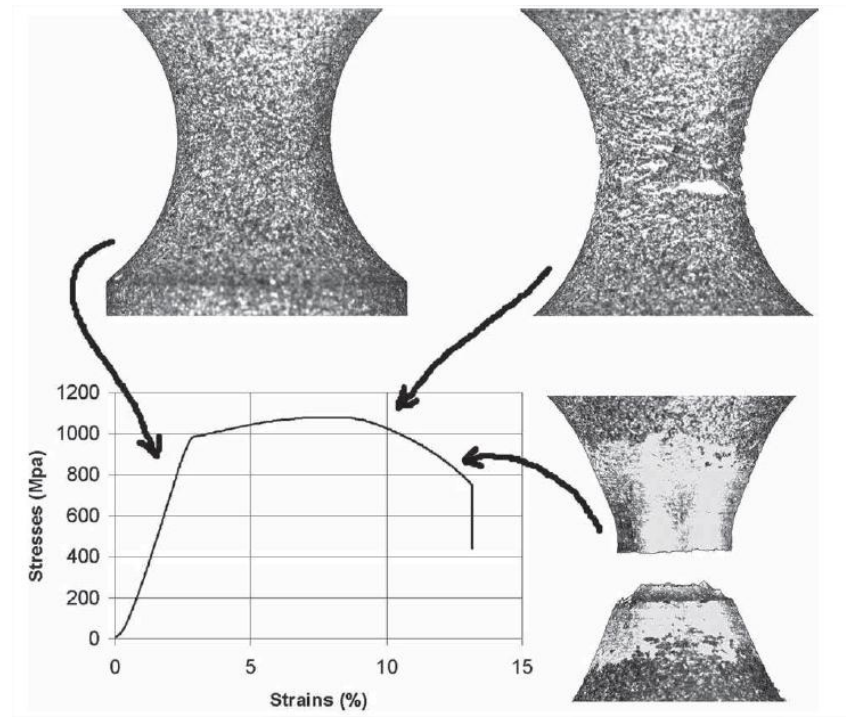

**Figure 11. Exemple de courbe obtenu dans un article de recherche de O. PANTALE**

<span id="page-15-0"></span>Les paramètres  $\sigma^* = \frac{\sigma}{\sigma}$  $\frac{\partial m}{\partial e_q}$  et  $\varepsilon_{eq}$  du matériau étant maintenant défini, le paramètre  $D_i$  peuvent être évalué grâce à un essai de traction similaire à celui de la loi d'endommagement.

Nous n'avons pas effectué ces essais, (pour des raisons de compréhension de cette méthode qui reste très obscure) cette méthode ne peut donc malheureusement pas être validée de notre part. Lors de notre recherche bibliographique, nous avons rencontré une autre méthode utilisant un essai d'impact entre une bille et une tôle mince. Par soucis de matériel, elle n'a pas retenu notre attention. (Ayant perdu la source, elle ne figure pas non plus dans nos références bibliographiques)

Les paramètres Di utilisés lors de notre simulation sous ABAQUS sont ceux fourni en Annexe de ce rapport.

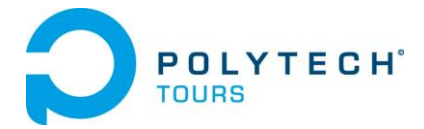

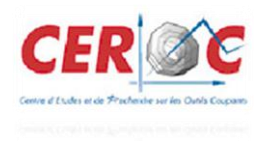

### <span id="page-16-0"></span>**III. Application au modèle numérique**

Des modèles numériques simulant l'usinage intégrant Johnson-Cook ont déjà été réalisés avec le logiciel d'éléments finis ABAQUS. Cependant seuls les grands principes sont énoncés mais il n'existe pas de description précise des étapes nécessaire pour cette modélisation avec un logiciel d'élément finis.

Il y a plusieurs paramètres importants à prendre en compte pour la modélisation de l'usinage.

Nous cherchons donc à modéliser en élément finis la formation du copeau et son détachement du bloc de matière.

Après plusieurs tests de modélisation nous sommes arrivés à simuler la formation d'un copeau (voir annexes). Nous avons ensuite affiné notre modèle en modifiant la dimension des éléments le composant pour avoir un résultat plus précis.

Nous allons donc voir dans un premier temps, les choix de notre modélisation puis nous décrirons en détail la démarche à effectuer pour simuler cette coupe avec le logiciel ABAQUS.

#### <span id="page-16-1"></span>**a) Choix de modélisation**

Notre simulation s'appuiera sur les paramètres de Johnson-Cook cité précédemment provenant d'un article de recherche (rappelé en Annexe de ce rapport).

L'usinage génère des déformations très intenses dans des zones très infimes. La zone de formation du copeau, étant l'une de ces zones infimes, est cible de grande vitesse déformation ainsi que de températures très importantes. C'est pourquoi nous nous sommes tournés sur une simulation explicit pour notre modèle.

#### <span id="page-16-2"></span>**i. ABAQUS explicit**

Nous utiliserons pour notre démarche de simulation, la version explicit du logiciel ABAQUS. La version explicit d'ABAQUS est un produit d'analyse d'élément fini qui emploie un schéma d'intégration explicite pour résoudre des problèmes [dynamiques](http://fr.wikipedia.org/wiki/Dynamique) ou [quasi-statiques](http://fr.wikipedia.org/wiki/Quasistatique) non-linéaires.

L'habilité d'ABAQUS/Explicit pour supporter des comportements non linéaire comme des contacts, le rend intéressant pour notre simulation. La méthode explicite se caractérise également par une grande facilité de mise en œuvre dans le cas de problèmes non linaires. La contrepartie est un pas de temps nécessairement très petits*.* Le caractère direct de l'intégration explicite permet aussi de faciliter la gestion des contacts et donc des frottements.

Le modèle explicit est particulièrement adaptés aux problèmes fortement non linéaires comme des impacts balistique ou comme dans notre cas la coupe des métaux.

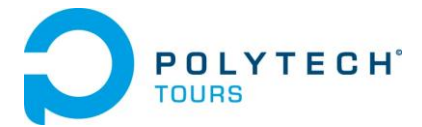

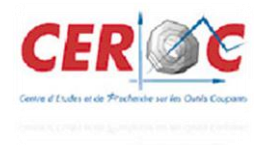

#### <span id="page-17-0"></span>**ii. Matière**

Notre étude porte sur un bloc d'aluminium AU4G. L'aluminium est employé dans beaucoup d'industries pour faire de nombreux produits. Notamment dans le domaine du transport et de la construction où sa faible densité, sa longévité et sa résistance sont nécessaires (voir paramètres du matériau en annexe).

Ses caractéristiques principales sont les suivantes :

- $\triangleright$  bonne usinabilité
- possibilité d'obtenir de bons états de surface
- $\triangleright$  une haute résistance mécanique
- facilité de mise en forme

#### <span id="page-17-1"></span>**iii. Définition des unités**

Les calculs ont été réalisés avec ABAQUS V6.10. Ce logiciel ne travaillant pas avec des unités, nous devons les choisir en données d'entrées afin qu'elles soient homogène.

Choix des unités pour notre simulation:

- distance : mm
- $\triangleright$  temps : ms
- $\triangleright$  masse: g
- $\geq$  masse volumique : g · mm-3
- $\triangleright$  force : g · mm · ms-2 = N
- $\triangleright$  contrainte/pression : g · mm · ms-2 · mm-2 = N · mm-2 = MPa

Les résultats de simulation seront donc donnés avec ces unités.

#### <span id="page-17-2"></span>**iv. Méthode ALE**

Comme nous l'avons vu précédemment, le maillage adaptatif Arbitrairement Lagrangien Eulérien (ALE) est une technique qui combine les avantages d'analyse lagrangienne et eulérienne pour un même maillage. En ALE, le maillage peut avoir une vitesse nulle, égale à celle de la matière, ou encore arbitraire (calculée indépendamment). C'est pourquoi nous avons choisi d'utiliser cette méthode pour notre simulation sous ABAQUS.

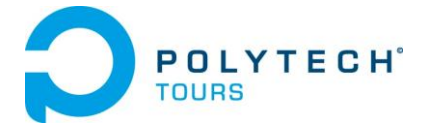

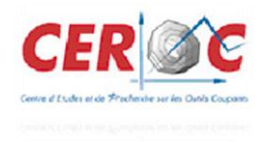

#### <span id="page-18-0"></span>**b) Procédure à suivre**

Nous allons décrire toutes les étapes à suivre pour intégrer les caractéristiques nécessaires à la modélisation d'une coupe orthogonale avec ABAQUS. Une grande partie de paramètres spécifique à ABAQUS ont était obtenu grâce au travail de recherche de différentes thèses (voir références bibliographiques).

Nous procéderons en paramétrant chaque module du logiciel dans l'ordre suivant :

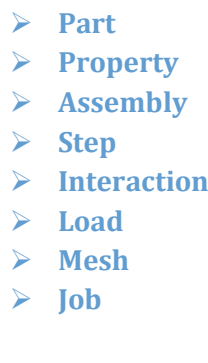

#### <span id="page-18-1"></span>**i. Module « Part »**

On commence par créer deux « parts » (outil, pièce) en 2D. On crée une pièce outil en 2D avec la caractéristique « *discret Rigid »*. On y ajoute un point de référence pour pouvoir déplacer l'outil dans le module chargement. Pour une simulation réaliste, nous avons défini un angle d'outil de 5,7°. Afin de simplifier au maximum le problème, nous ne dessinons pas le rayon d'arrête de l'outil.

On dessine ensuite le bloc que l'on souhaite usiné en 2D « *deformable »* (dimensions : 20x100mm).

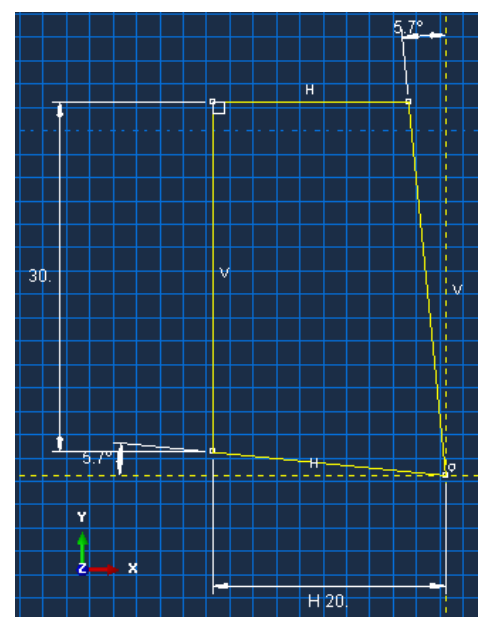

**Figure 12. Esquisse de l'outil**

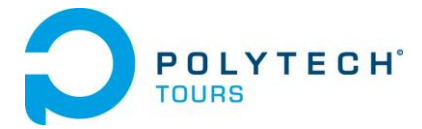

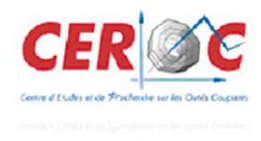

#### <span id="page-19-0"></span>**ii. Module « Property »**

Pour la pièce à usiner, on définit les caractéristiques du matériau AU4G dans le module « *property »*. C'est dans ce module que l'on insère les coefficients des lois de comportement et d'endommagement de Johnson-Cook propre au matériau. Dans la loi d'endommagement, l'option « évolution de l'endommagement » est à définir avec un déplacement à rupture (0.1 dans notre cas). La valeur de ce déplacement devra être optimisée dans une prochaine étude.

Il faut aussi renseigner la densité du matériau, sont module de Young et le coefficient de poisson.

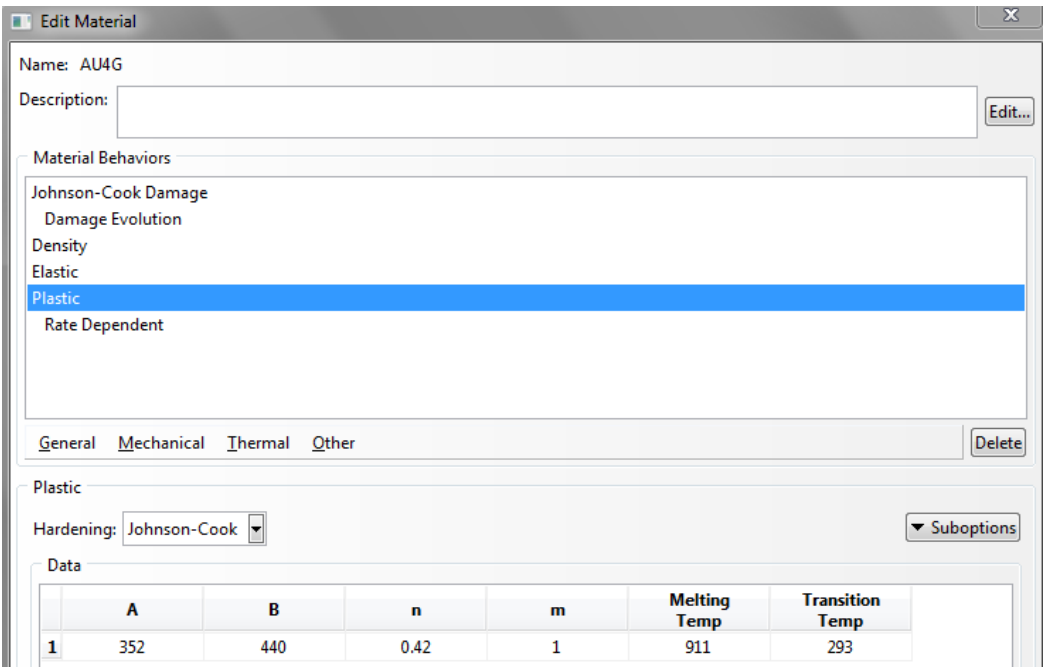

**Figure 13. Définition du matériau - loi de comportement de J-C**

<span id="page-19-1"></span>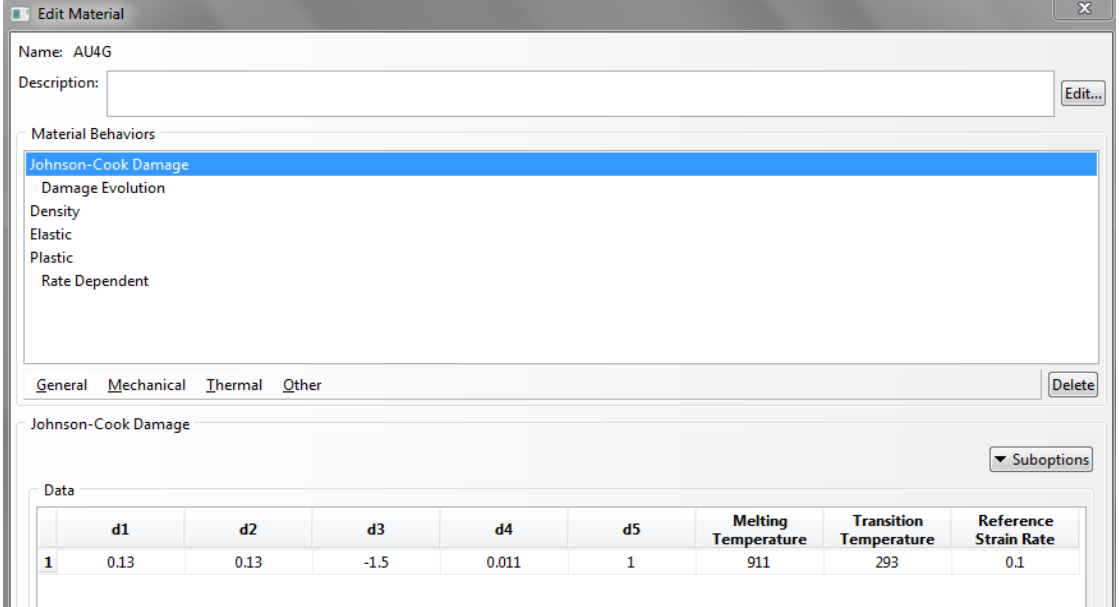

<span id="page-19-2"></span>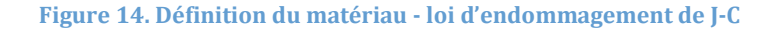

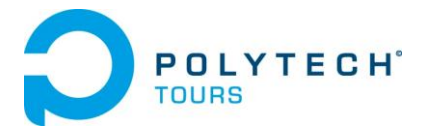

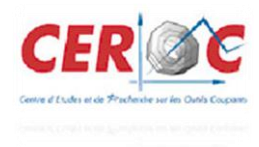

#### <span id="page-20-0"></span>**iii. Module « assembly »**

Dans ce module, on importe nos deux pièces et on positionne l'outil par rapport au bloc. Nous laissons un espace d'environ 1 mm entre la pointe de l'outil et la surface haute de la pièce pour avoir une profondeur de passe raisonnable.

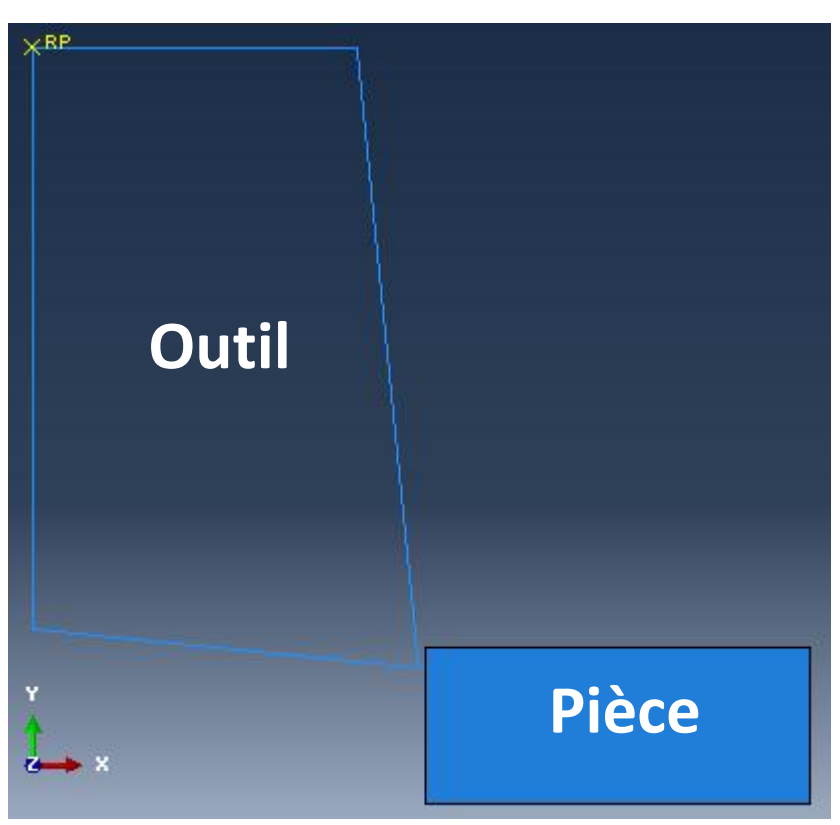

**Figure 15. Modèle géométrique outil+pièce**

#### <span id="page-20-2"></span><span id="page-20-1"></span>**iv. Module « Step »**

Dans le module « *step »*, nous créons une procédure dynamique, explicite. Il ne faut pas oublier d'activé la fonction dite « *NLgeom »* dans notre « *step »* pour avoir les effets non linéaire des larges déformations.

Un point important pour cette simulation est de bien définir le temps de calcul ainsi que l'incrémentation. Pour notre projet, nous avons spécifié un temps de simulation de 1 ms avec un facteur d'échelle de temps pour l'incrémentation automatique de 0.8. Ces données sont le fruit de nombreux essais de simulations. Ces deux paramètres jouent un rôle important dans la résolution de la simulation pour ne pas avoir une distorsion d'élément trop importante et que le calcul puisse aboutir.

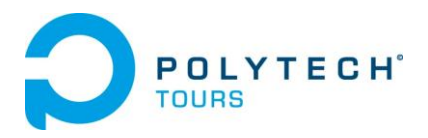

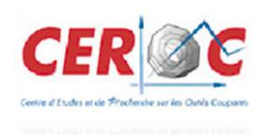

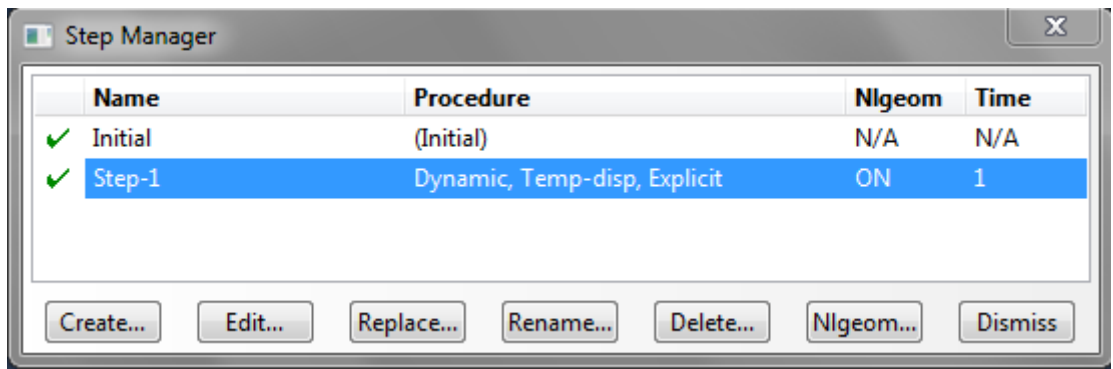

<span id="page-21-0"></span>La fonction de remaillage ALE est à définir dans ce module avec l'onglet « *other »* de la barre de menu principale.

Il faut créer un « *ALE adaptative Mesh Domain »* pour renseigner la zone où appliquer le remaillage. C'est à dire la zone qui englobe la matière enlevé et la zone d'endommagement juste en dessous du passage de l'outil.

Pour ne pas avoir de distorsion d'éléments trop élevées dans le calcul, il faut aussi considérer ces deux paramètres.

Dans la plupart des cas, la fréquence de maillage adaptatif est le paramètre qui influe le plus sur la qualité du maillage et de l'efficacité de calcul de maillage ALE.

Dans un maillage adaptatif par incrément, un nouveau maillage plus lisse est créé en balayant le domaine de maillage adaptatif. Au cours de chaque balayage de maille, les nœuds dans le domaine sont déplacés-sur la base des positions actuelles des nœuds voisins et des éléments pour réduire la distorsion des éléments.

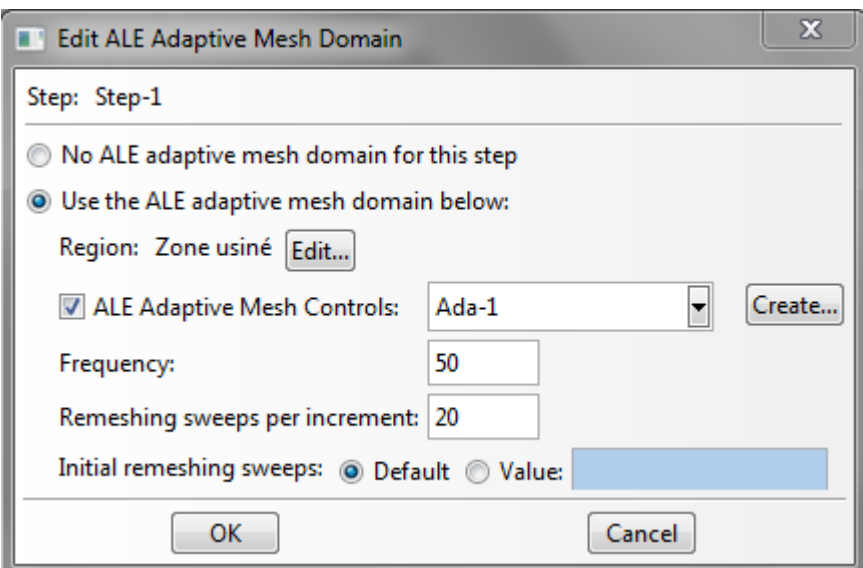

**Figure 17. Définition du domaine de remaillage ALE**

<span id="page-21-1"></span>Dans un second temps, nous devons ajouter un « *ALE Adaptative Mesh Controls »* afin de définir les règles de ce remaillage. Les options sont par défauts.

**Figure 16. Définition du step**

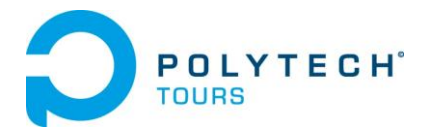

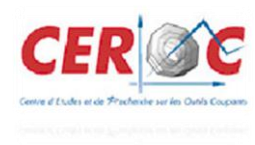

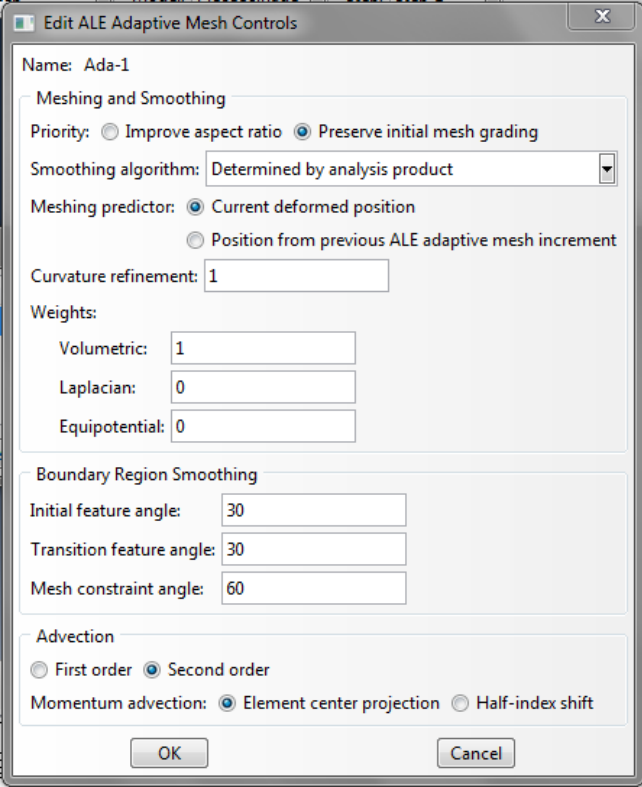

**Figure 18. Définition du contrôle du remaillage ALE**

#### <span id="page-22-1"></span><span id="page-22-0"></span>**v. Module « Interaction »**

Dans ce module nous allons définir le contact entre l'outil et la matière à usiner. A cette étape nous définissons l'outil comme un corps rigide en créant une contrainte de type « *Rigid Body »*. De plus, on sélectionne le point de référence précédemment créé.

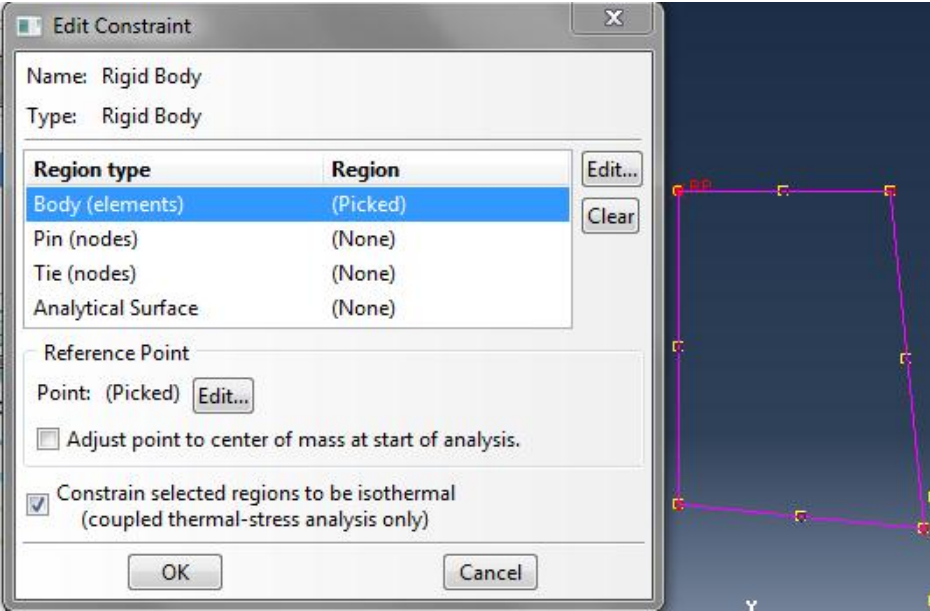

<span id="page-22-2"></span>**Figure 19. Contrainte de l'outil en corps rigide**

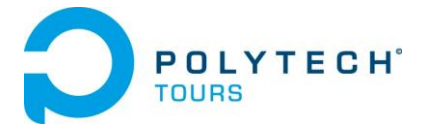

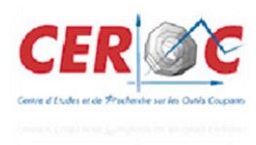

Ensuite pour définir le contact entre l'outil et le bloc on crée une interaction de type « *surface to surface contact »* dans notre « *step ».*

On définit alors l'outil comme surface maitre et la pièce à usiner comme seconde surface (soumise à l'outil). On applique un « *penalty contact method »* et un « *finite sliding »*.

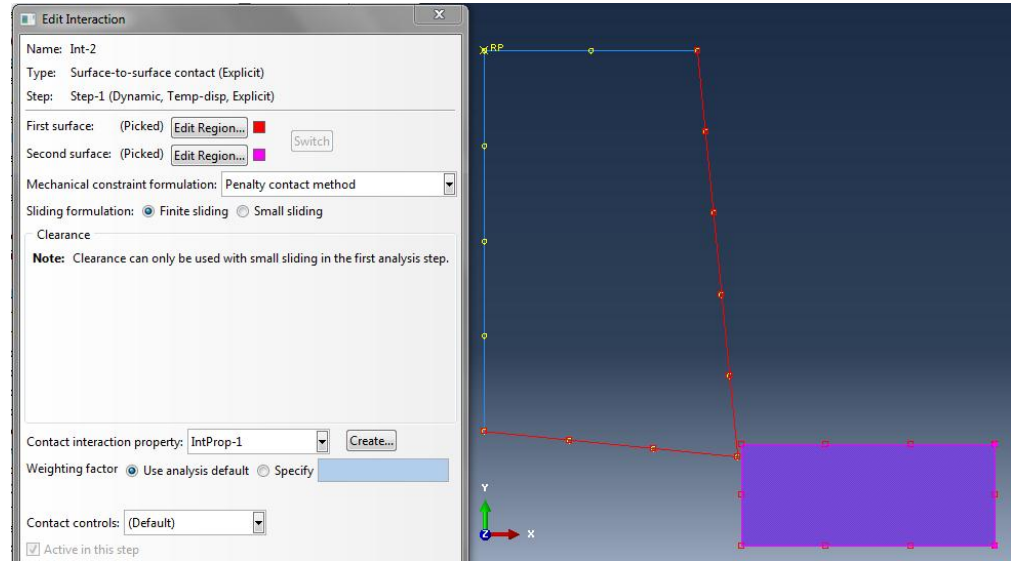

**Figure 20. Création du contact surface-to-surface outil+piece**

#### <span id="page-23-1"></span><span id="page-23-0"></span>**vi. Module « Load »**

Nous allons définir les deux chargements nécessaires à la simulation. Tout d'abord nous commandons l'outil en déplacement en ajoutant une condition à la limite dans le « *step »*. La vitesse de coupe utilisé ici n'ai pas réaliste pour un usinage classique. Notre but étant de pouvoir observer la formation du copeau, nous avons dû choisir une vitesse adaptée à notre choix de maillage et de définition d'incrémentation du calcul. Nous avons défini une vitesse de 1m/s (au lieu de 7m/s pour un usinage réel).

Ensuite nous appliquons un encastrement au niveau des nœuds sous le bloc de matière comme condition initiale.

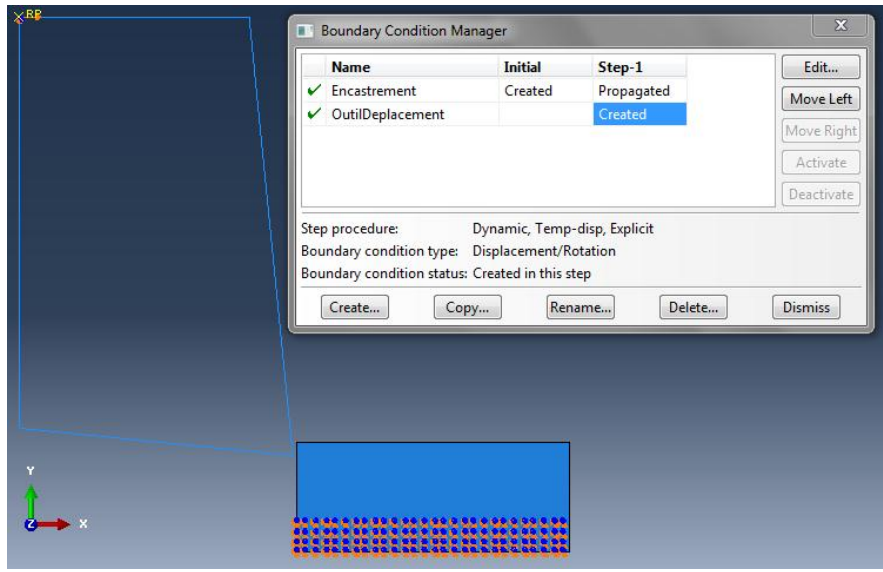

<span id="page-23-2"></span>**Figure 21. Création des conditions de chargements**

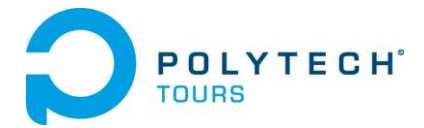

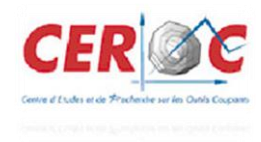

#### <span id="page-24-0"></span>**vii. Module « Mesh »**

Dans ce module nous intégrons le maillage à notre ensemble. On définit les éléments du maillage de forme quadrilatère pour simplifier le calcul avec l'outil « *mesh controls »*.

Les caractéristiques des éléments sont à choisir avec le bouton « *assign element type »*. Puisque nous travaillons en déformation plane, nous choisissions de discrétiser la pièce en éléments à 4 nœuds bilinéaire avec intégration réduite (CPE4R).

Il est important d'activer l'option « *element deletion »* et de spécifier une dégradation maximum au-delà duquel l'élément sera supprimé de la géométrie. En général la dégradation max Dmax est égale à 1 pour les éléments cohésifs (voir aide ABAQUS). On peut spécifier un « *second order accuracy »* pour notre simulation explicite comme conseillé par l'aide d'ABAQUS.

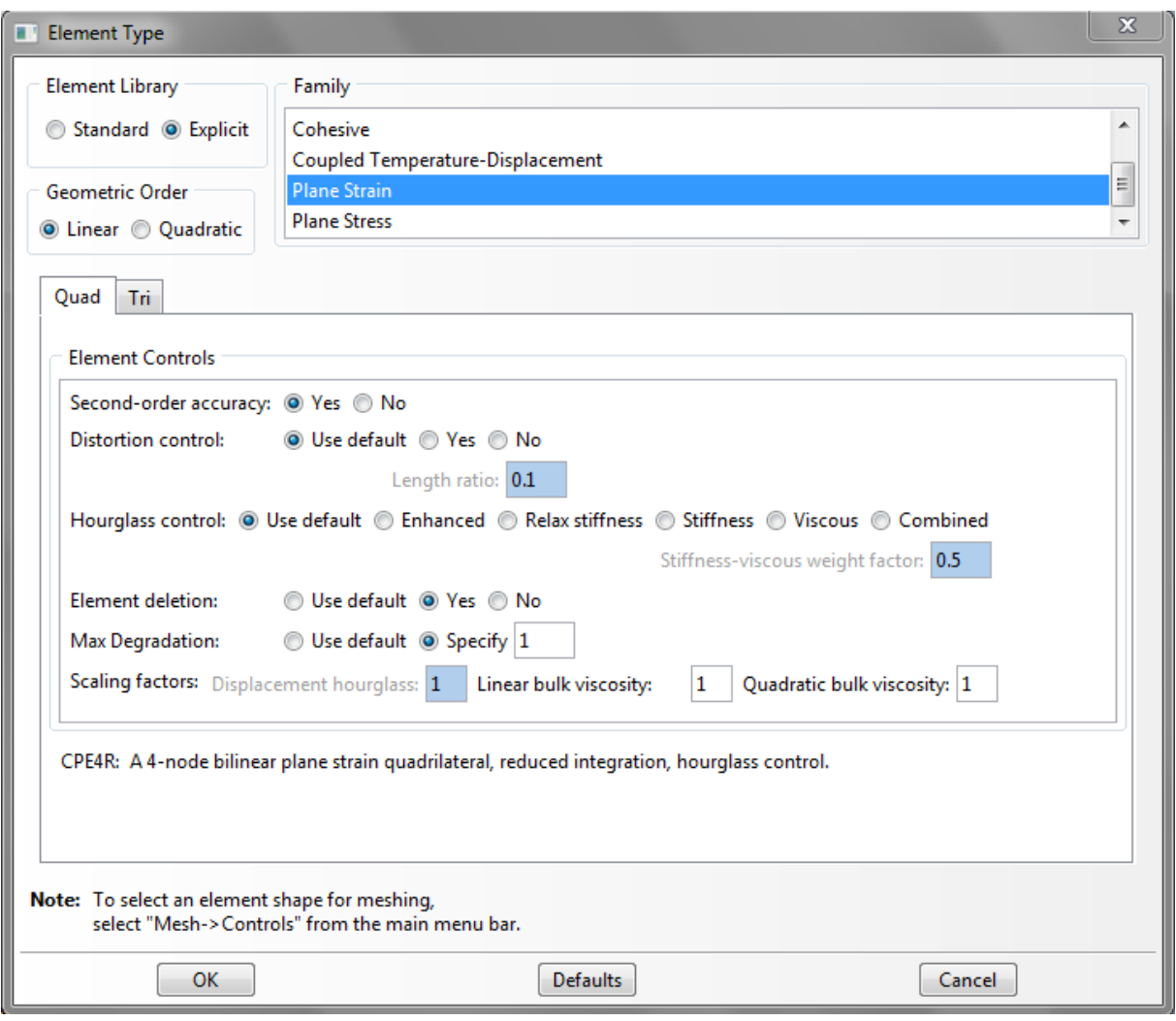

<span id="page-24-1"></span>**Figure 22. Définition des caractéristiques des éléments**

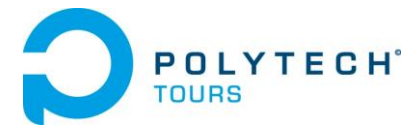

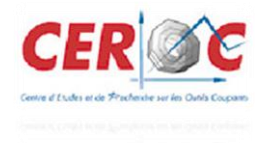

#### <span id="page-25-0"></span>**viii. Module « Job »**

Un point important pour observer la fracture et la disparition des éléments dans la modélisation de la coupe orthogonale est de choisir le statut de l'élément. Si le statut de l'élément n'est pas désigné, les éléments se déformeront à l'infini et il n'y aura pas de fracture visible.

On applique ce paramètre dans les données de sortie de la simulation que l'on trouve dans l'arbre du model (« *Field Output Requests* » *« State/Field/user/time* » « *STATUS (some failure and plasticity models)* »).

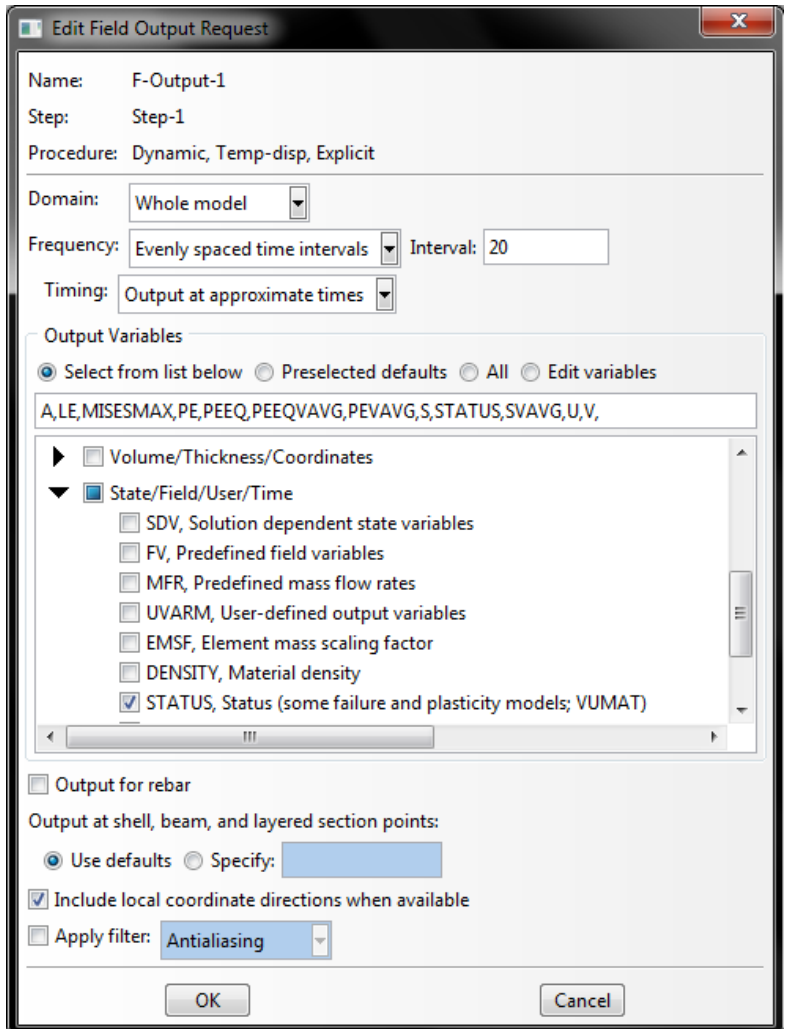

<span id="page-25-1"></span>**Figure 23. Définition des variables de sorties de la simulation** 

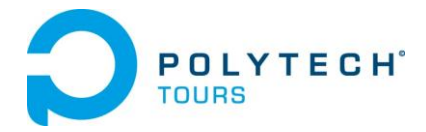

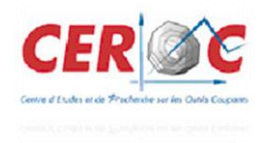

### <span id="page-26-0"></span>**IV. Résultat et bilan**

Dans notre modèle numérique d'usinage en coupe orthogonal, nous arrivons à obtenir la formation d'un copeau. On observe bien le déchirement de la matière formant un copeau et l'endommagement subit par celle-ci. A la fin du calcul, le copeau se détache bien du bloc de matière. Les contraintes engendrées lors de cette coupe semble cohérente avec une contrainte maximale d'environ 600 Mpa.

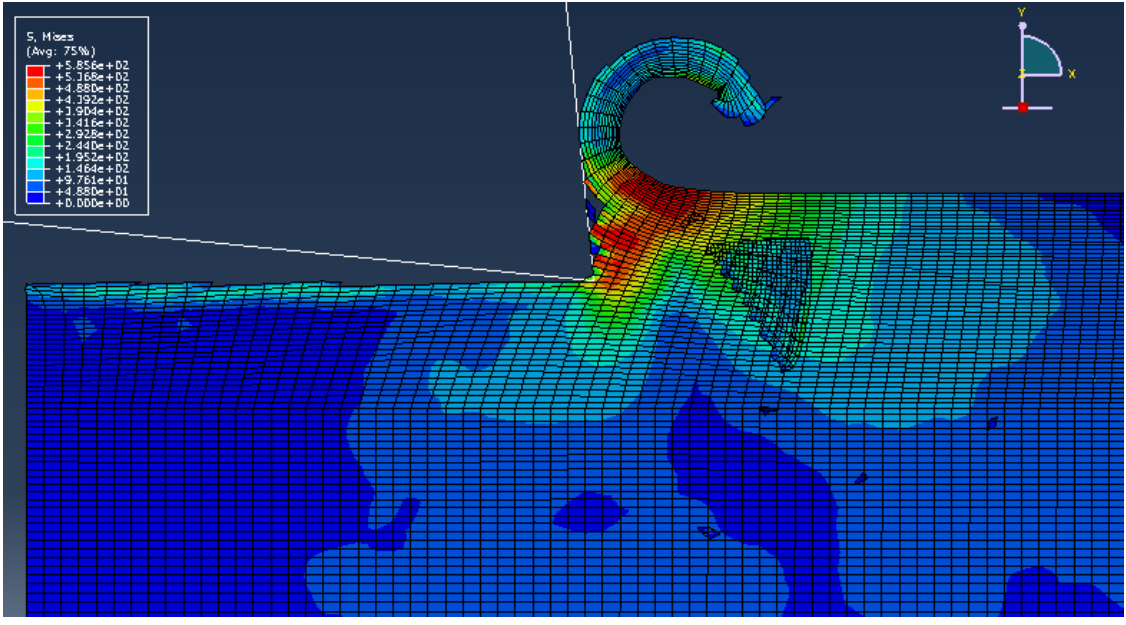

**Figure 24. Résultat de simulation - formation du copeau**

<span id="page-26-1"></span>On distingue bien les trois zones de cisaillement de la matière qui forme le copeau, comme le décrit le schéma suivant :

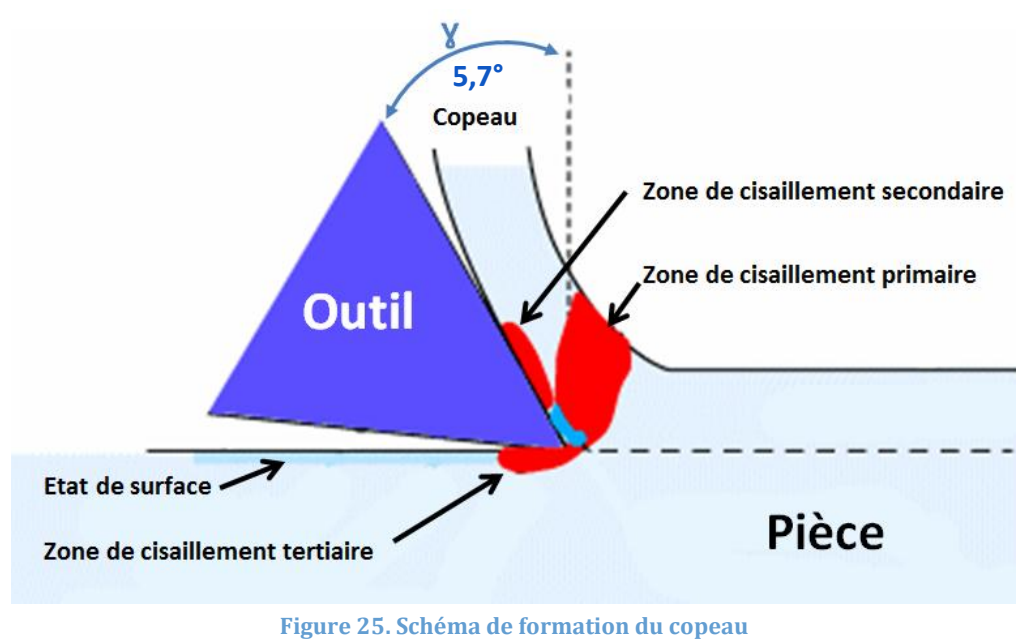

<span id="page-26-2"></span>Ces trois zones sont :

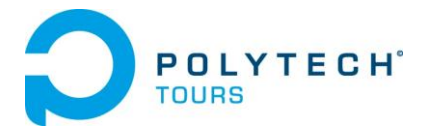

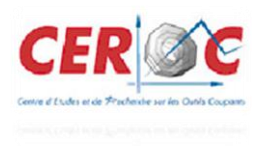

- $\triangleright$  La zone de cisaillement primaire où la matière subit une déformation plastique ainsi qu'une température importante.
- La zone de cisaillement secondaire entre l'outil et le copeau. La surface interne du copeau subit un écrouissage important.
- $\triangleright$  La zone de cisaillement tertiaire entre la face de dépouille et la surface usinée. Elle donne naissance à une usure, suite au retour élastique de la matière après le passage de la pointe de l'outil.

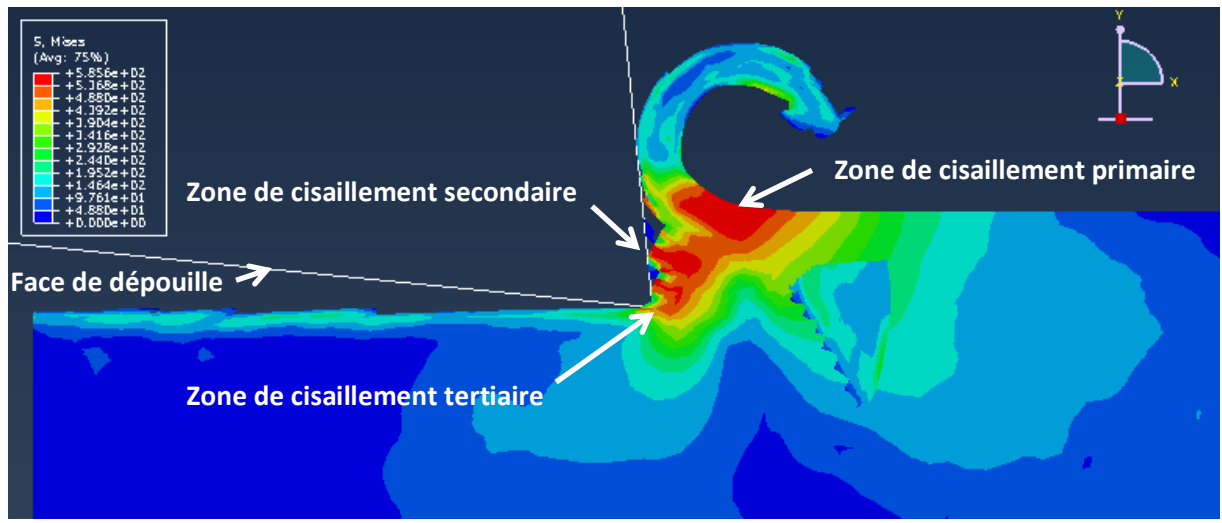

**Figure 26. Résultat de simulation - formation du copeau (sans maillage)**

<span id="page-27-0"></span>Cependant, notre simulation comporte certaines limites. Premièrement, la matière qui s'enroule pour former le copeau entre à l'intérieur du bloc de matière, ce qui est physiquement impossible. Pour contrer ce phénomène, nous avons essayé d'ajouter une contrainte de contact matière/matière, mais nous n'avons pas eu de résultat probant.

Enfin, la taille des éléments et la vitesse de coupe sont à redéfinir plus finement afin d'avoir une taille d'élément optimale pour la simulation.

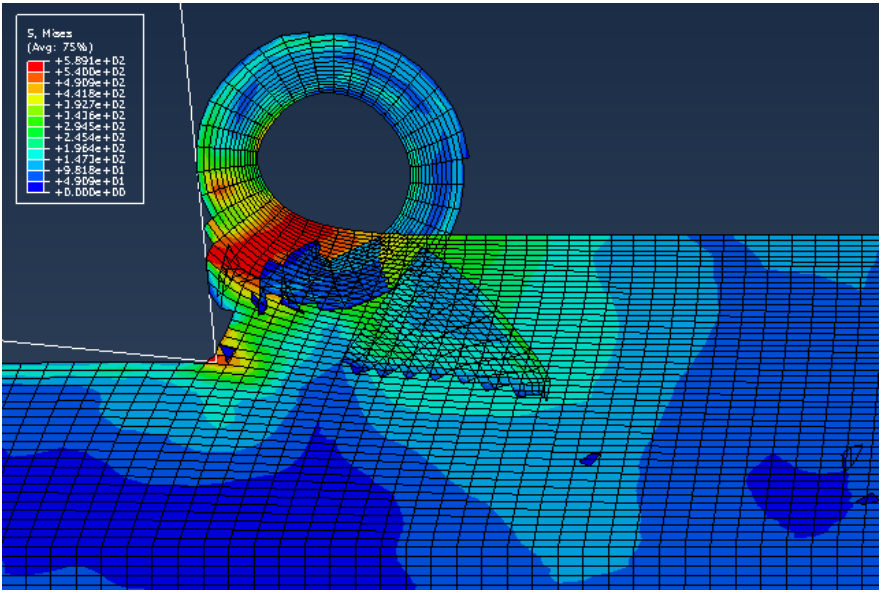

<span id="page-27-1"></span>**Figure 27. Résultat de simulation - interaction copeau/matière**

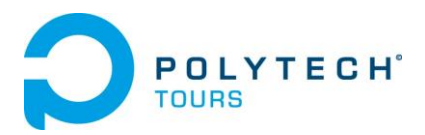

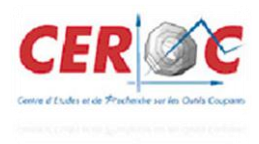

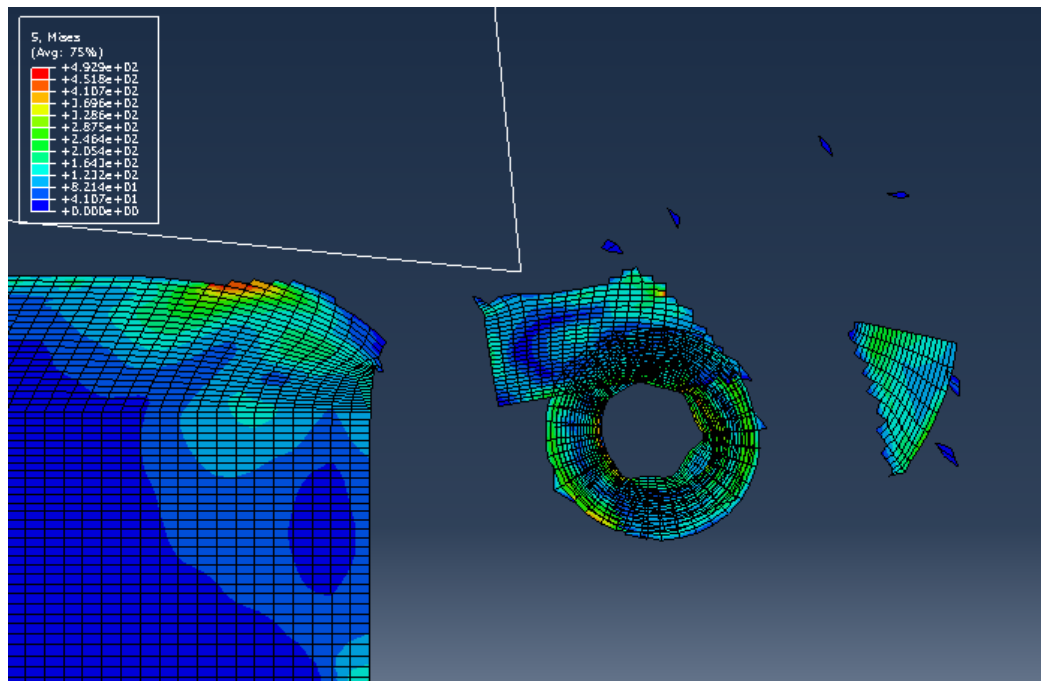

**Figure 28. Résultat de simulation - détachement du copeau**

<span id="page-28-0"></span>Pour la poursuite de cette étude, quelques points sont à développer :

- Il faut résoudre le problème de contact entre le copeau et le bloc matière.
- Il faudrait affiner la taille des éléments du modèle. Il est essentiel de se concentrer sur la relation reliant la taille des éléments, le pas d'incrémentation du calcul et la définition de la méthode ALE (fréquence etc…). Il faut chercher à définir une taille de maille optimale pour avoir un bon comportement du calcul. En effet, plus cette taille de maille est petite, plus grand sera le nombre de percussions sur la face de coupe et donc, plus grande sera la fréquence d'incrémentation.
- Ajouter une vitesse de coupe plus proche de l'usinage standard.
- Etudier l'influence du frottement sur la formation du copeau dans la simulation.

![](_page_29_Picture_0.jpeg)

![](_page_29_Picture_1.jpeg)

## Annexes

![](_page_29_Picture_256.jpeg)

**Figure 29. Propriétés générales de l'AU4G**

<span id="page-29-0"></span>![](_page_29_Picture_257.jpeg)

<span id="page-29-1"></span>**Figure 30. Paramètres des lois de comportement et d'endommagement de l'AU4G**

![](_page_30_Picture_0.jpeg)

![](_page_30_Picture_1.jpeg)

![](_page_30_Figure_2.jpeg)

**Figure 31. Résultat de simulation avec maillage grossier**

<span id="page-30-0"></span>![](_page_30_Figure_4.jpeg)

<span id="page-30-1"></span>**Figure 32. Résultat de simulation (densité fausse)**

![](_page_31_Picture_0.jpeg)

![](_page_31_Picture_1.jpeg)

# Références bibliographiques

#### **Articles et thèses :**

- $\triangleright$  Fikret KALAY, Simulation numérique de l'usinage Application à l'aluminium AU4G : A2024-T351.
- Ionel Nistor, Olivier Pantalé, Serge Caperaa, 2007, Numerical implementation of the eXtended Finite Element Method for dynamic crack analysis.
- Lars Olovsson, Larsgunnar Nilsson, Kjell Simonsson, 1998, An ALE formulation for the solution of two-dimensional metal cutting problems.
- O. Pantalé, J.-L. Bacaria, O. Dalverny, R. Rakotomalala, S. Caperaa, 2003, 2D and 3D numerical models of metal cutting with damage effects.
- T.T.Öpöz and X. Chen, 2010, Finite element simulation of chip formation.
- $\triangleright$  K. S. Vijay Sekar, M. Pradeep Kumar, 2011, Finite Element Simulations of Ti6Al4V Titanium Alloy Machining to Assess Material Model Parameters of the Johnson-Cook Constitutive Equation.
- Madalina Calamaz, Dominique Coupard, Franck Girot, 2007, A new material model for 2D numerical simulation of serrated chip formation when machining titanium alloy Ti–6Al– 4V.
- $\triangleright$  Philippe Lestriez, Khémais Saanouni1 et Abel Cherouat1, 2005, Simulation numérique de la coupe orthogonale par couplage thermique-comportement-endommagement en transformations finies.
- Vahid Kalhori, 2001, Modelling simulation of mechanical cutting.

![](_page_32_Picture_0.jpeg)

![](_page_32_Picture_1.jpeg)

## Résumé

Dans le but de réduire les coûts concernant les essais d'usinage (le coût matière, le coût d'utilisation des machines) et d'optimiser la conception des plaquettes, nous avons travaillé sur un modèle numérique de l'usinage d'un bloc de matière.

Après des recherches bibliographiques sur le thème de la simulation numérique d'une coupe orthogonale en 2D nous avons réalisé un modèle d'usinage en élément finis avec le logiciel ABAQUS. Les lois de comportements du matériau utilisées sont de type Johnson Cook. Ces modèles prennent en compte l'écrouissage, la vitesse de déformation et l'adoucissement thermique. Les paramètres à prendre en compte lors de la simulation étant mal définis, dans les différentes références bibliographiques consultées, nous avons donc développé dans notre rapport toute la démarche nécessaire à la modélisation de l'usinage avec une formation de copeau. Enfin une analyse des différentes options utilisées dans le logiciel d'éléments finis a été effectuée dans le but de comprendre le code ABAQUS.

#### **Mots clés : Usinage, simulation, ABAQUS, explicit, ALE**

### Abstract

In order to reduce machining test costs (raw material, machine running time) and also to optimize the tool design, we have worked on the numerical simulation of a machining process.

After literature researches about the simulation of a 2D orthogonal cutting we have made a machining model with finite element software ABAQUS. The constitutive laws of the material used are Johnson Cook model which are linked to the strain hardening, the strain rate and the thermal softening of the material. The various parameters needed to be considered in the simulation are not defined in the references consulted. Finally we have detailed in our report all the necessary approach for create the simulation of the machining process.

#### **Keywords : Machining, simulation, ABAQUS, explicit, ALE**